```
XBM
XBM X11 Bitmap UNIX 2000 XBM Windows
\mathsf{R}Internet Explorer 60 IE6
xbm_box.html knot.xbm
<html> 
  <head> 
    <meta charset="UTF-8" /> 
   <title>XBM box</title>
  </head> 
  <body> 
    <h1>XBM box</h1> 
    <p><img src="knot.xbm" alt="part of knot" /></p> 
  </body> 
</html>
```
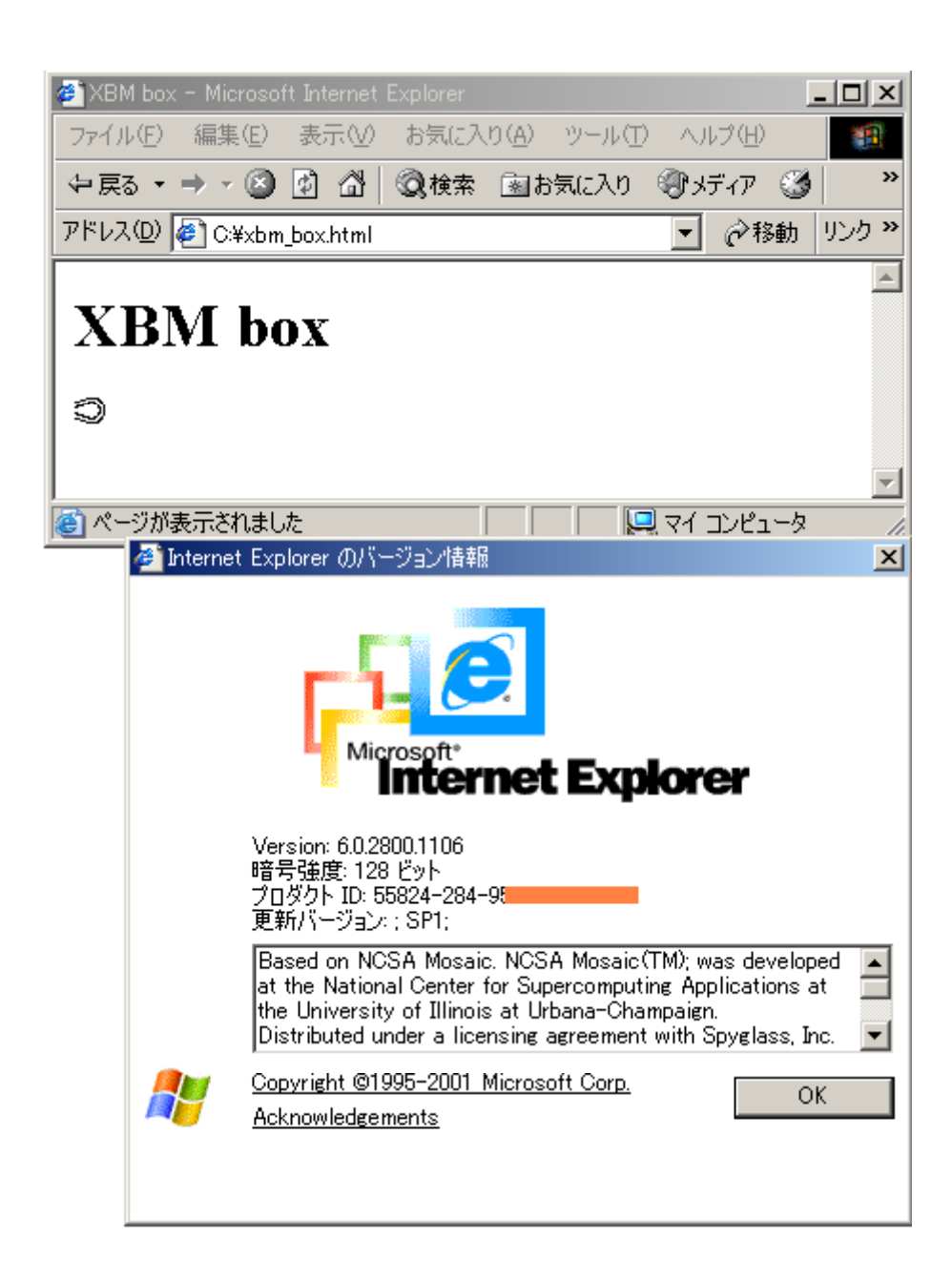

 $HTML$ 

 $X$ BM  $X$ BM  $\mathbb{R}$ 

knot.xbm

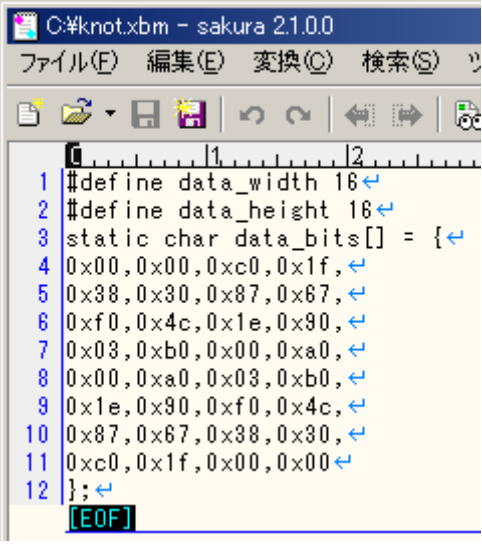

#### **XBM**

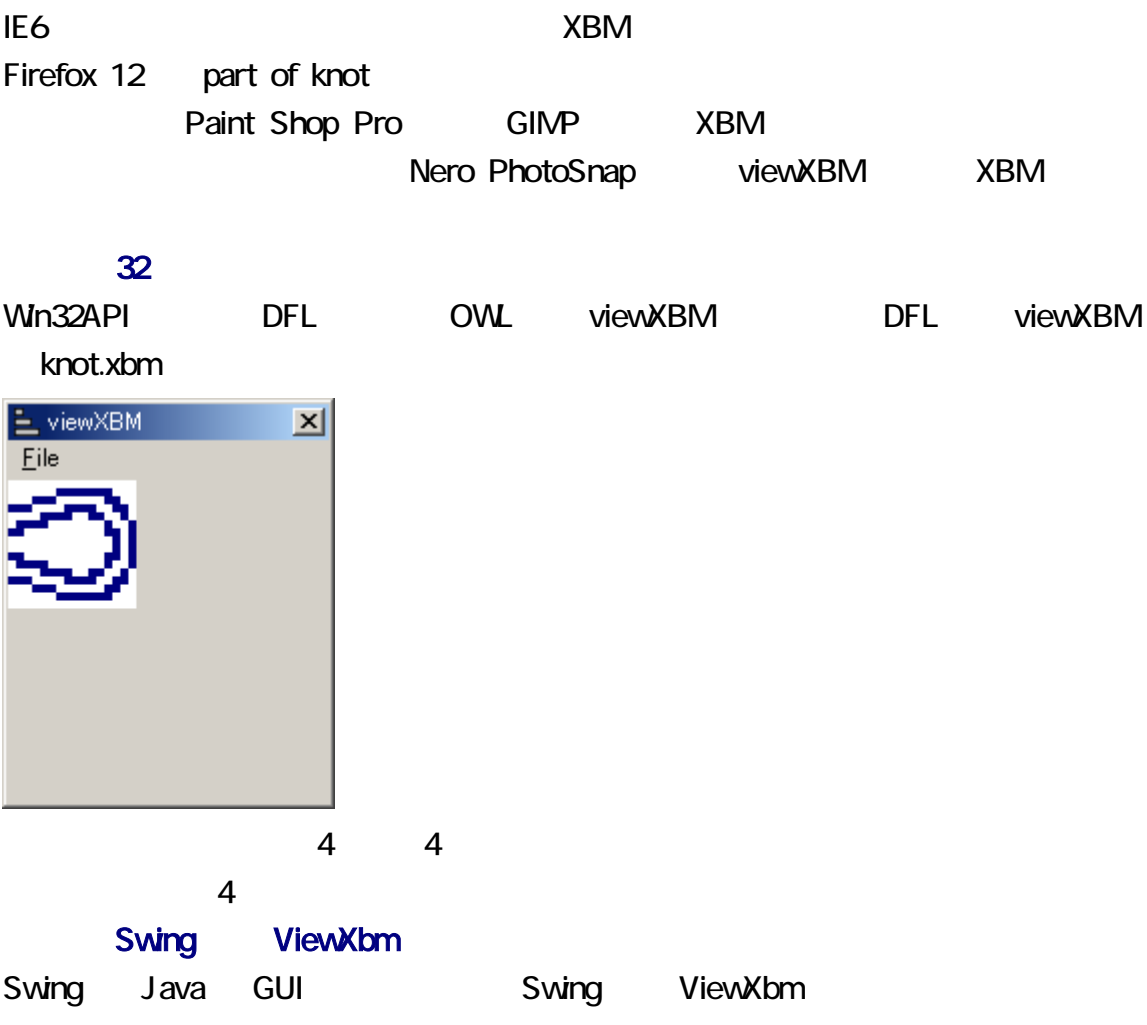

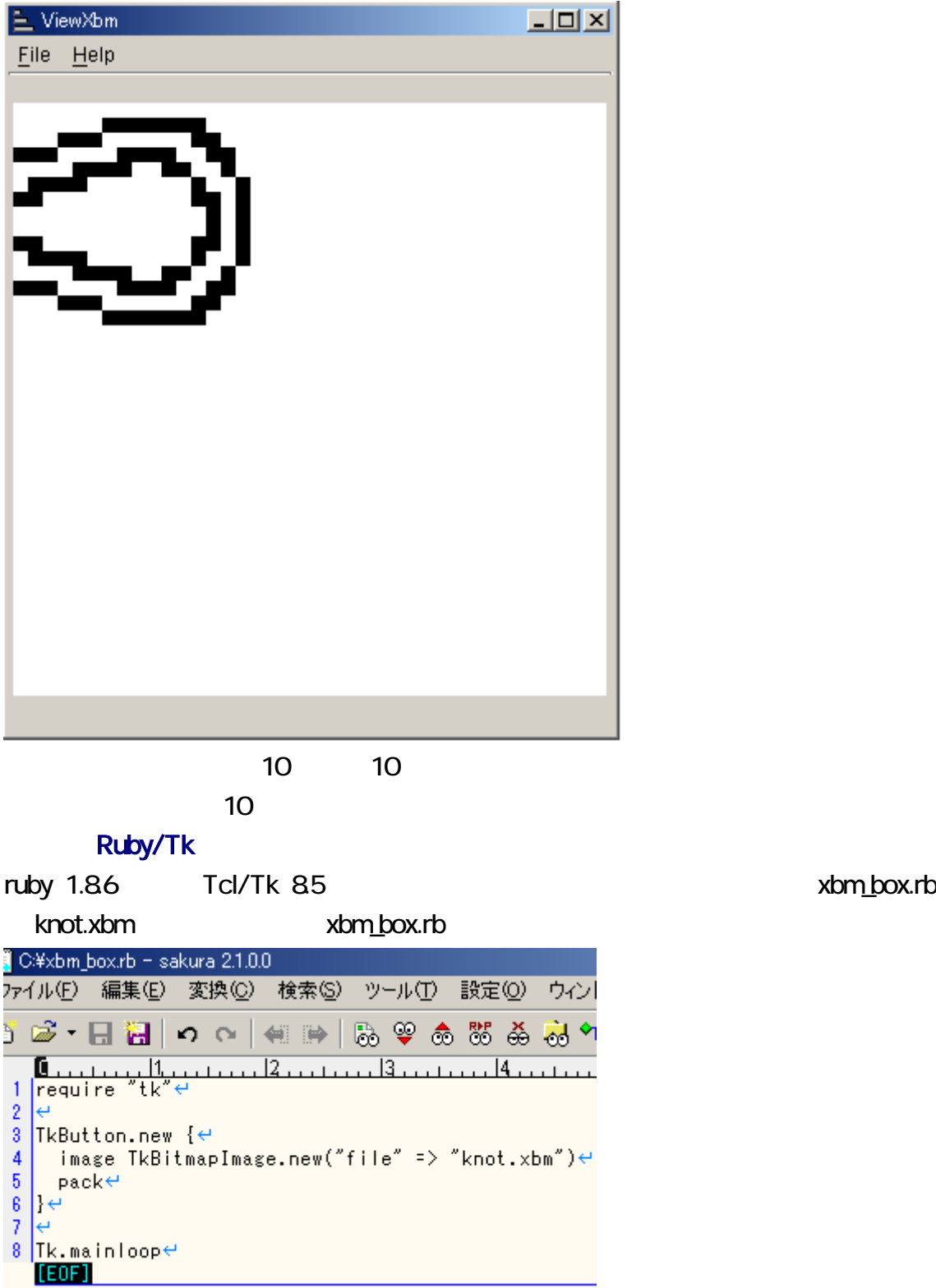

ークスタリアトにはなく、このスタリアトにはなく、このスタリアトにはなく、それにはなく、それにはなく、それにはなく、それにはなく、それにはなく、それにはなく、それにはなく、それにはなく、それにはなく、それにはなく、それに

xbm\_box.rb

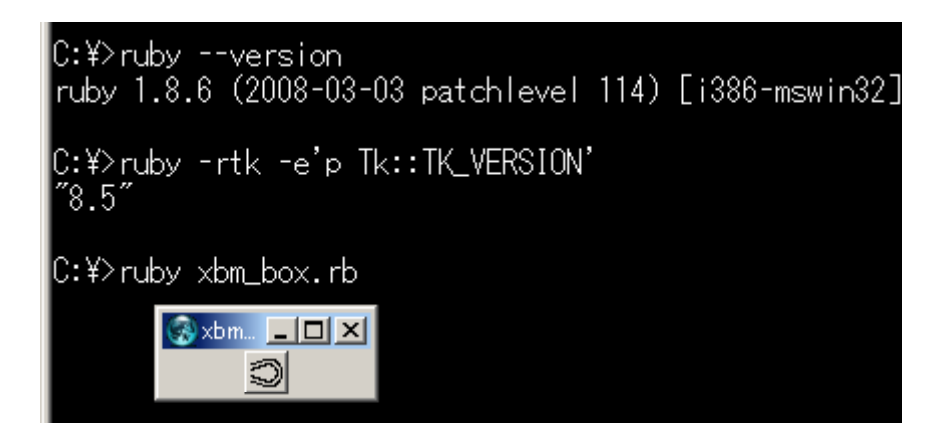

1. **1. DEVICE SERVICE SERVICE SERVICE SERVICE SERVICE SERVICE SERVICE SERVICE SERVICE SERVICE SERVICE SERVICE SERVICE SERVICE SERVICE SERVICE SERVICE SERVICE SERVICE SERVICE SERVICE SERVICE SERVICE SERVICE SERVICE SERVIC** 2 viewXBM\_DFL.zip  $3 \nightharpoonup$ 

viewXBMDFL

Sogaya viewXBM viewXBM Copyright 2017 Sogaya C, D, DFL 
viewXBM

viewXBM

viewXBM

Unital Mars D Compiler v1.030 **D Forms Library Version 0.9.8 Beta (DFL)** Digital Mars Compiler Version 8.42n dflvi.bat viewXBM  $\sim$ viewXBM 2 1 2017 3 17 ( ) Revision 1.042 XBM CSV  $14 \t 14.09g \t \pm 1$ <u>kopic こころを行っていることをしているようにはないようなものに</u>

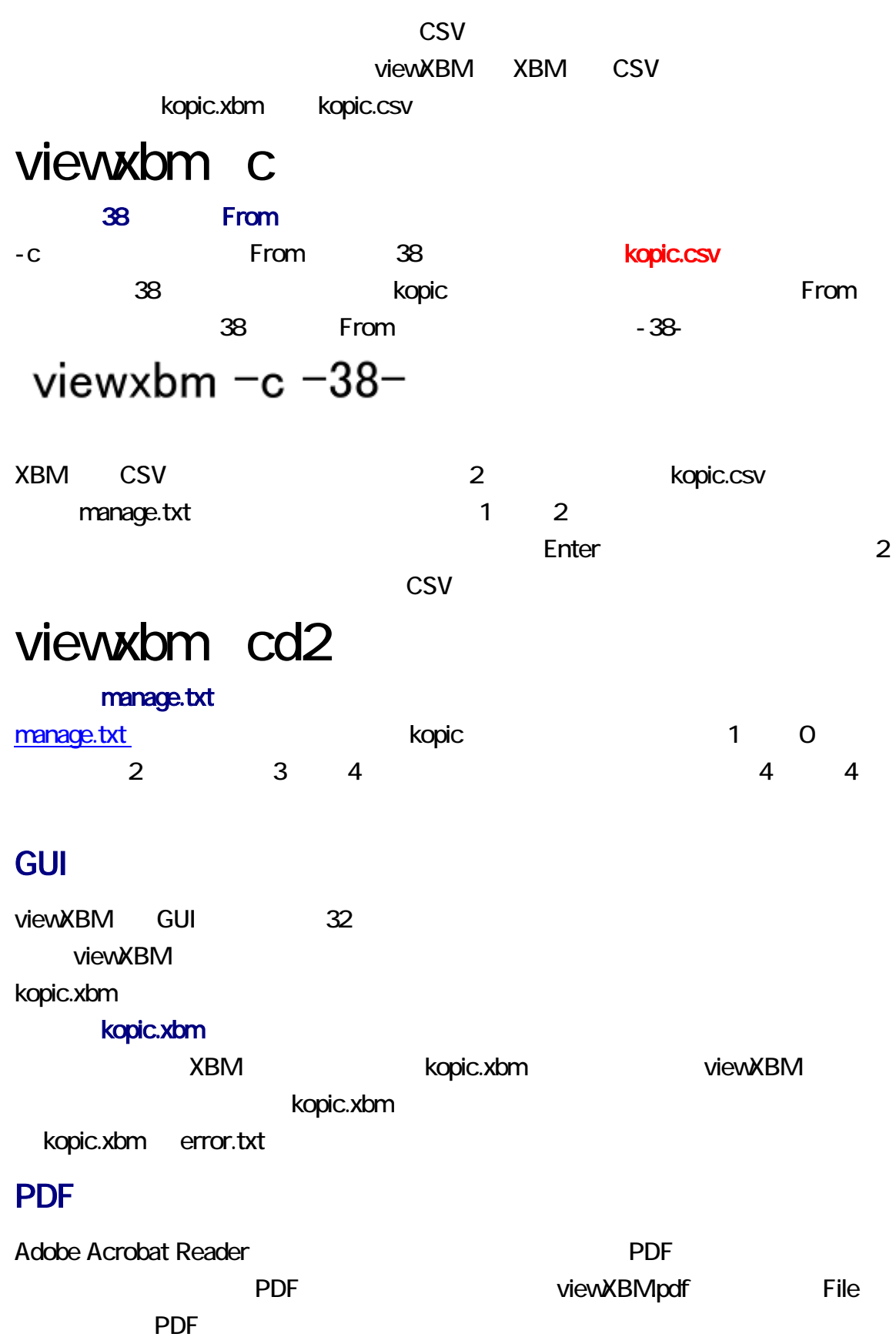

viewXBMpdf

#### $Alt + F4$

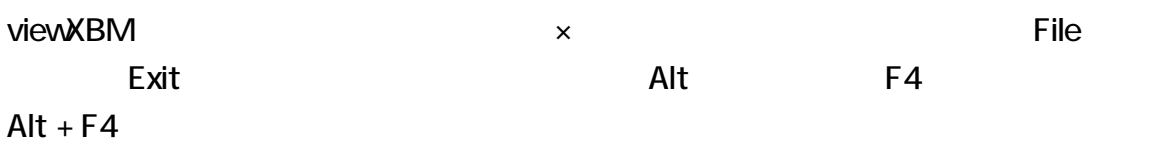

knot.xbm extensive that the control of the control of the control of the control of the Enter

## viewxbm knot.xbm

viewXBM GUI

**THE SENSION EXBM** extended a strategies of the contract of the contract of the contract of the contract of the contract of the contract of the contract of the contract of the contract of the contract of the contract of th トリング しょうしゃ しゃくろん しゃくろん しゃくろん しゃくろん しゃくろん しゃくろん しゃくろん しゃくろん しゃくろん しゃくろん しゃくろん しゃくろん しゃくろん しゃくろん しゃくろん しゃくろん しゃくろん しゃくろん しゃくろん しゃくろん しゃくろん しゃくろん しゃくろん しゃくろん しゃくろん しゃくろん しゃくろん しゃくろん しゃくろん しゃくろん しゃくろん しゃくろん しゃくろん しゃくろん しゃくろん

コマンドプロンプトに下記のコマンドを入力して、Enter 押してください。

クトを 用できません。それでもコマンドとし 利用する例を説明します。viewXBM

## viewxbm k

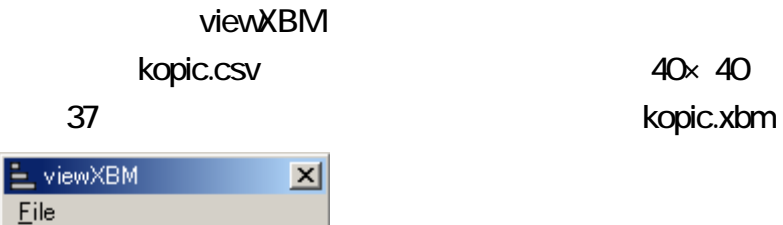

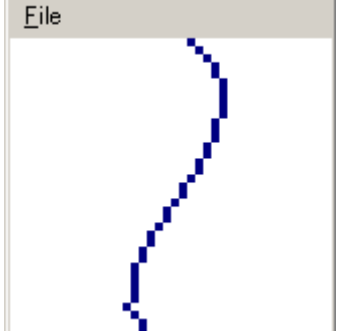

kopic  $\blacksquare$ 

kopic.csv 1 40×40 XBM 1

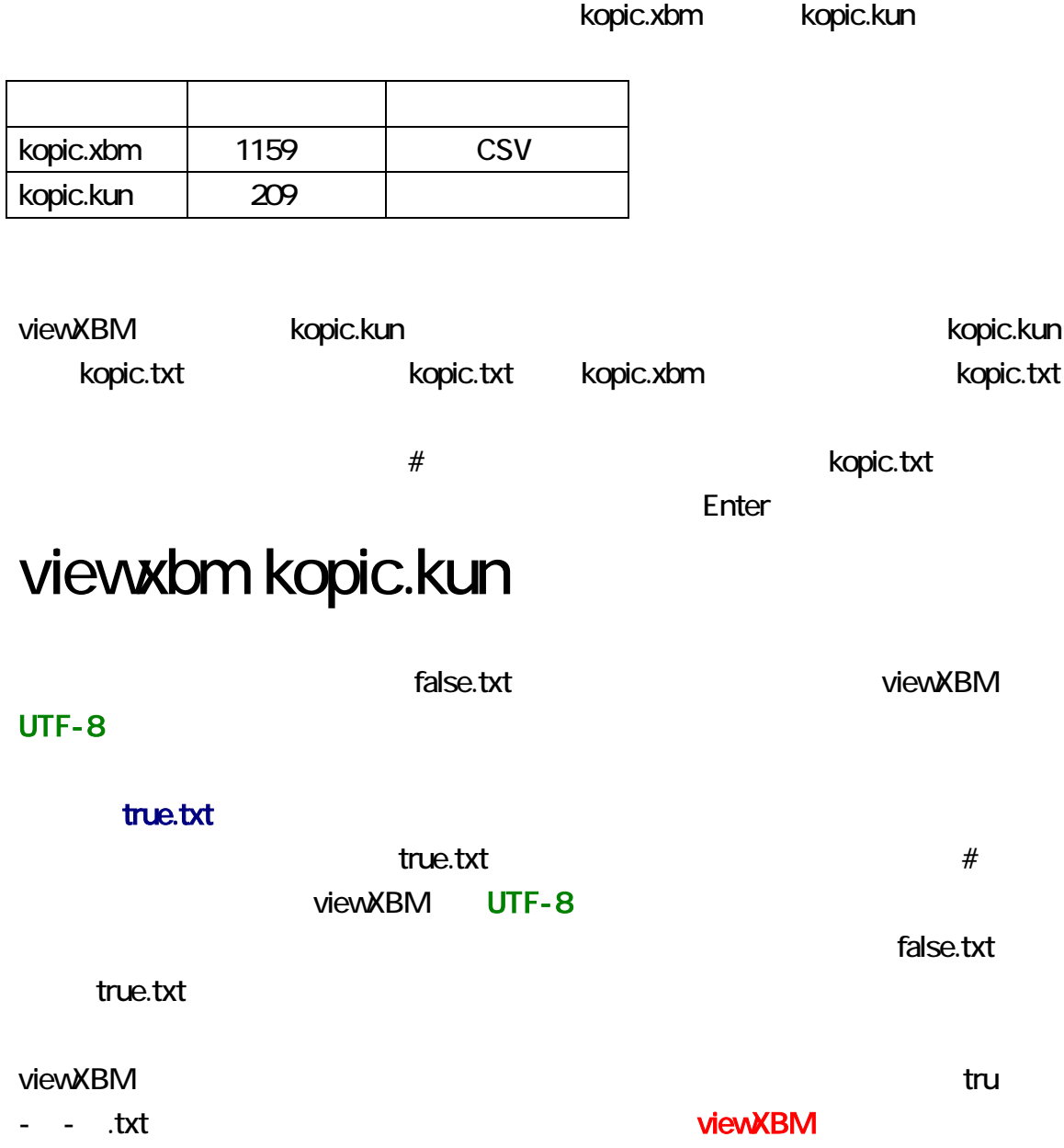

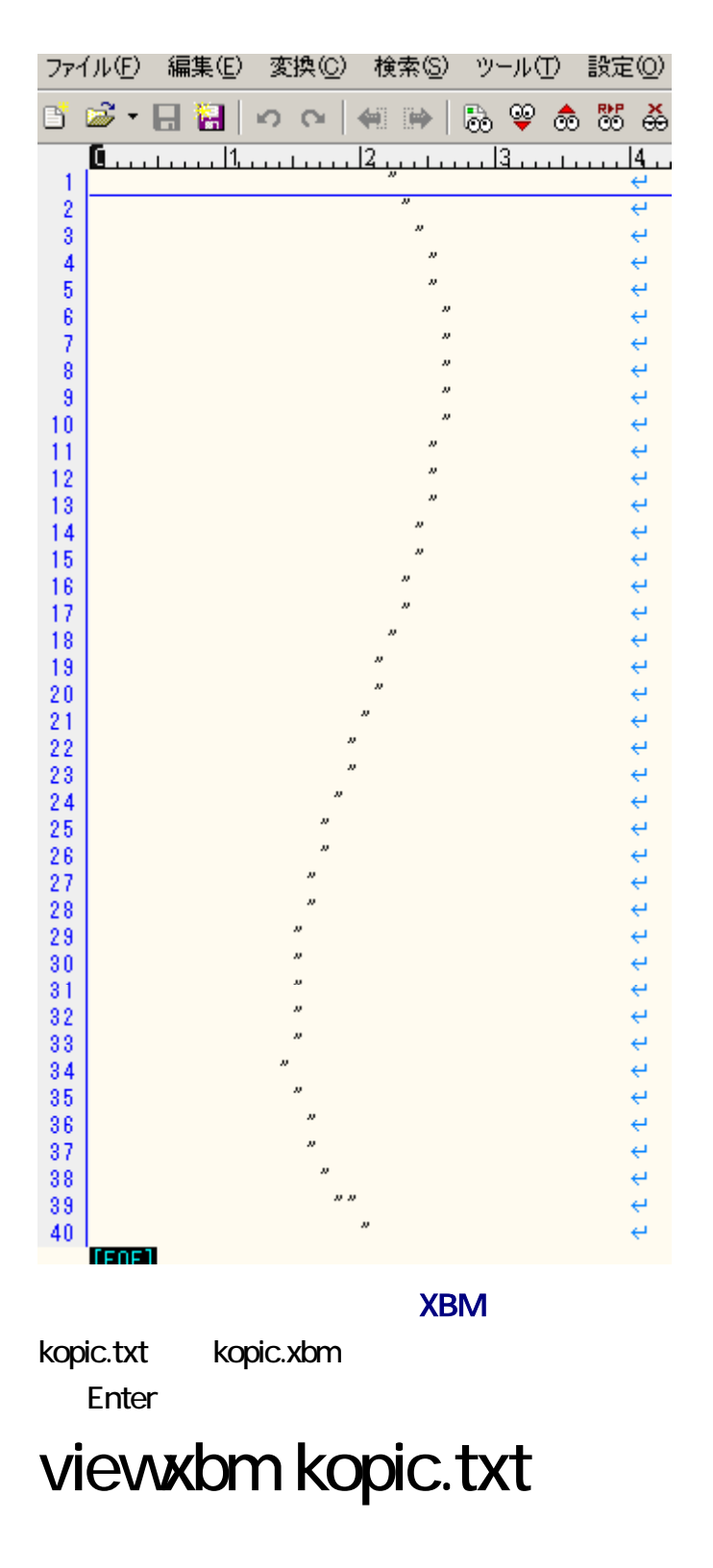

kopic.txt kopic.xbm

Enter

# viewxbm kopic.txt - n

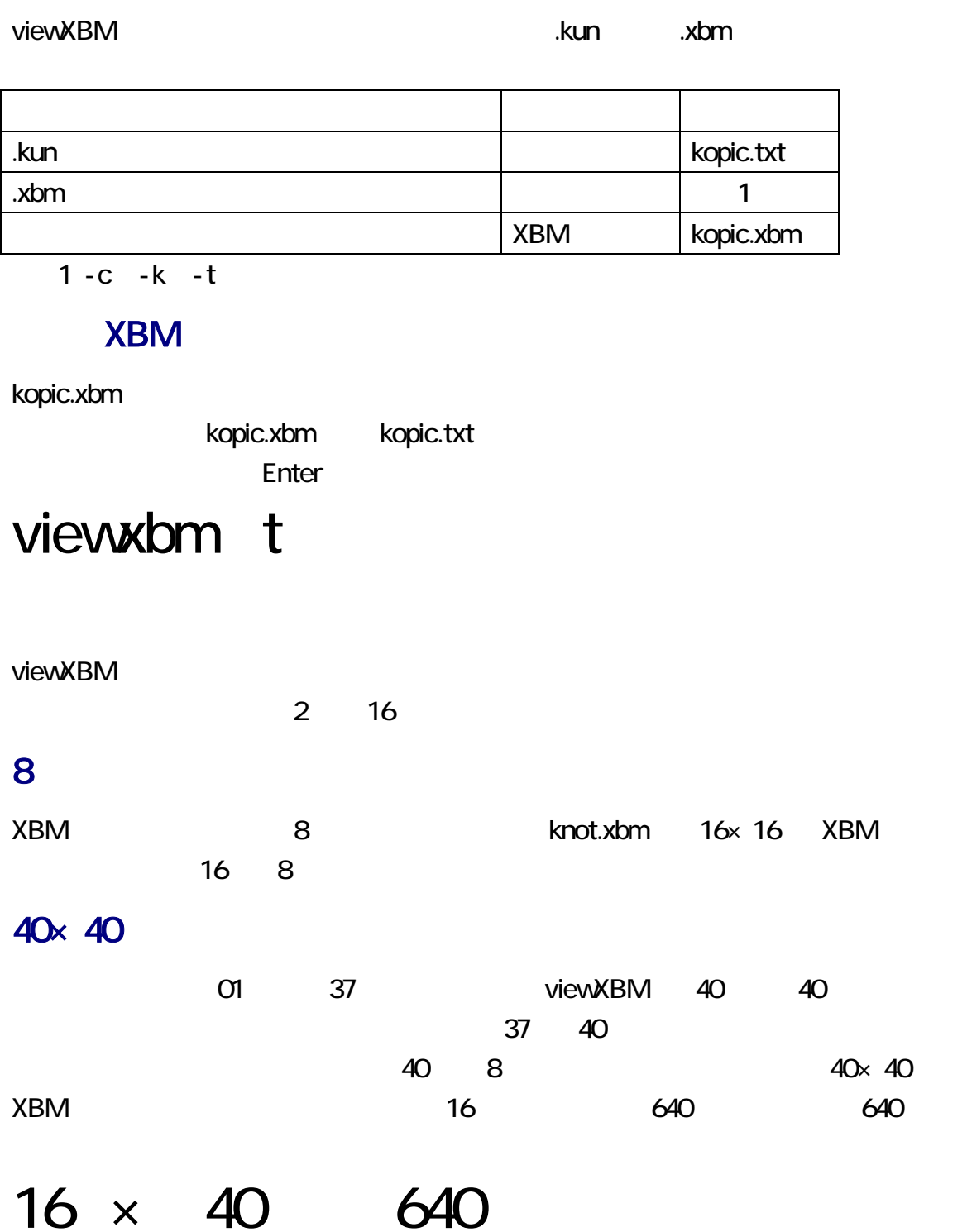

#### <span id="page-10-0"></span> $4 \times 4$

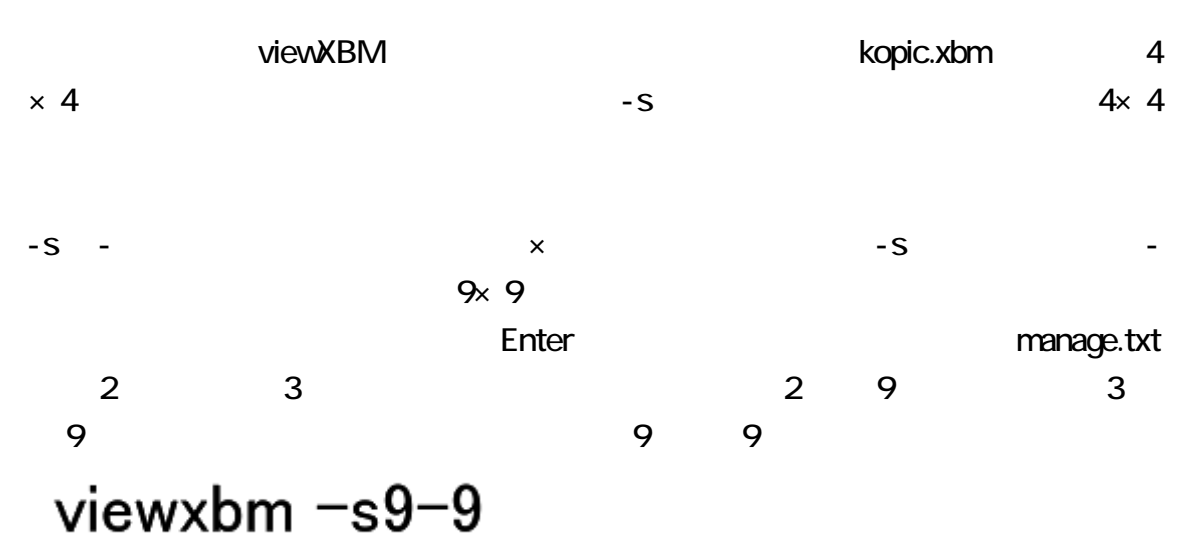

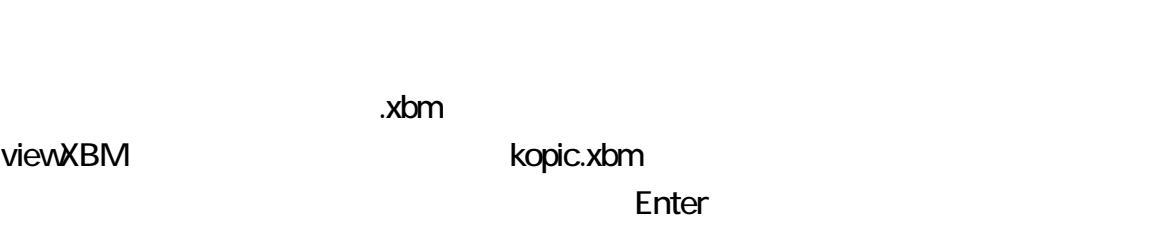

## viewxbm y

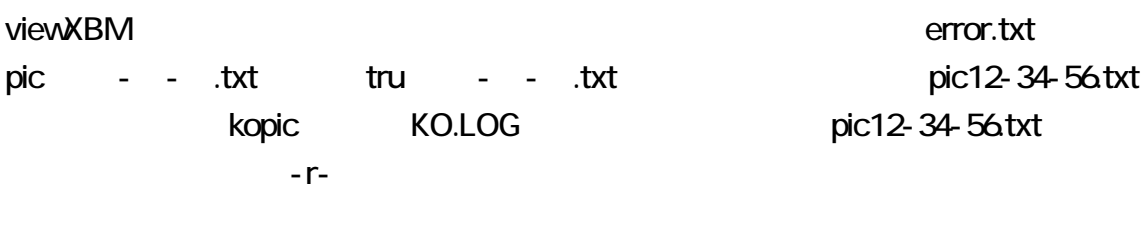

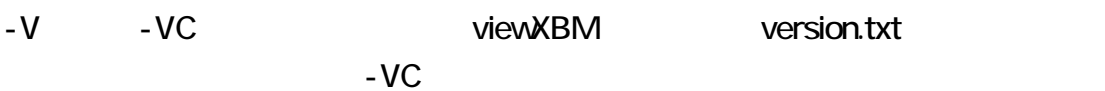

#### version.txt

|C:¥∨iewXBM\_DFL>∨iewXBM\_-VC| C:¥viewXBM\_DFL>TYPE version.txt viewXBM DFL Version 1.02 viewXBM # Read kopic.xbm viewXBM -c # Produce kopic.csv from kopic.xbm viewXBM -c -38-# Use From, not 38. viewXBM -cd2 # Produce kopic.csv from kopic.xbm and decremen viewXBM -k # Produce kopic.kun from kopic.xbm viewXBM -r-# Do not remove temporary files. viewXBM -s9-9 # Every cell is 9 pixels wide and 9 pixels high viewXBM -t-# Produce kopic.txt from kopic.xbm viewXBM -y # recovery viewXBM -V # version # version with comments viewXBM -VC viewXBM file\_name.kun # Produce kopic.txt from file\_name.kum viewXBM file\_name.txt # Produce kopic.xbm from file\_name.tx viewXBM file name.xbm # Read file\_name.xbm viewXBM file name.txt -n # Produce and read new kopic.xbm